### **Relational Databases for Biologists**

Session 2 SQL To Data Mine A Database

Robert Latek, Ph.D. Sr. Bioinformatics Scientist Whitehead Institute for Biomedical Research

**WIBR Bioinformatics and Research Computing, © Whitehead Institute, 2005**

### **Session 2 Outline**

- Database Basics
- Review E-R Diagrams And db4bio
- Data Types And Values
- Connecting To MySQL
- Relational Algebra
- Data Mining SQL

# **Database Basics**

- Databases Are Composed Of Tables (Relations)
- Relations Are Entities That Have Attributes (Column Labels) And Tuples (Records)
- Databases Can Be Designed From E-R Diagrams That Are Easily Converted To **Tables**
- Primary Keys Uniquely Identify Individual Tuples And Represent Links Between Tables

**WIBR Bioinformatics and Research Computing, © Whitehead Institute, 2005**

# **Building An E-R Diagram**

**WIBR Bioinformatics and Research Computing, © Whitehead Institute, 2005**

- Identify Data Attributes
- Conceptualize Entities By Grouping Related Attributes
- Identify Relationships/Links
- Draw Preliminary E-R Diagram
- Add Cardinalities And References
- Refine E-R Diagram By Applying Design Principles

**WIBR Bioinformatics and Research Computing, © Whitehead Institute, 2005**

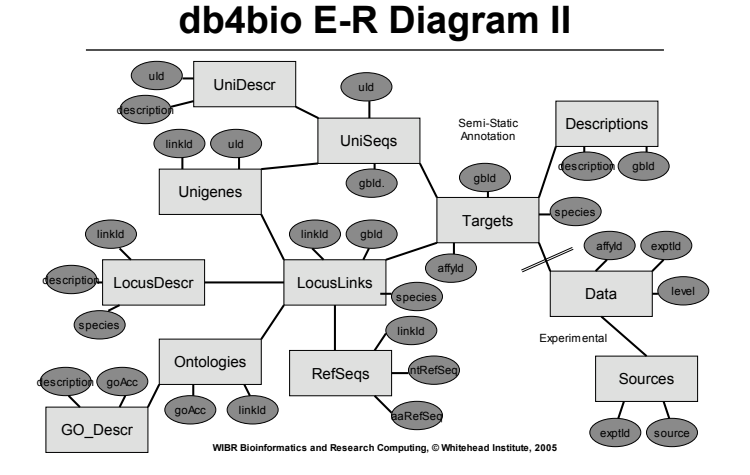

# **Number Data Types**

- **INT**
	- Signed -2147483648 to 2147483647
	- Unsigned 1844674407370551615
- **FLOAT/DOUBLE[(M,D)]**
	- Decimal values, 1.234, 1.47564839E+5
	- M is display size, D is number of decimals
- **DATE/DATETIME**
	- '1000-01-01 00:00:00' to '9999-12-31 23:59:59'
	- 'YYYY-MM-DD HH:MM:SS'
- **TIMESTAMP**
	- YYYYMMDDHHMMSS

**WIBR Bioinformatics and Research Computing, © Whitehead Institute, 2005**

### **Character Data Types**

- **VARCHAR(M)**
	- M characters is length, Text up to 255 characters
	- VARCHAR(5)
		- Will store Apple as 'Apple'
		- Will store Pineapple as 'Pinea'
- **TEXT**
	- Text up to 65535 characters
- VARCHARs and TEXTs must always be described inside of quotes, single or double
	- Food = "Apple"

**WIBR Bioinformatics and Research Computing, © Whitehead Institute, 2005**

### **Data Values**

- **NULL vs. NOT NULL**
	- Data can either require a value for each tuple or not need one.
- **KEY**
	- Primary keys must be NOT NULL
- **Default**
	- If an attribute was specified as NULL its default is automatically NULL (characters) or empty (numbers).
	- If an attribute was specified as NOT NULL its default value is automatically "" (characters) or zero (numbers).
	- **WIBR Bioinformatics and Research Computing, © Whitehead Institute, 2005** – The default value can also be specified manually.

# **Connecting To MySQL**

- If No Local MySQL, In Terminal Window – % ssh hebrides.wi.mit.edu -l username
- Connect to MySQL Database Server – % mysql -u username -p -D db4bio – mysql>
- SQL Commands Are Case-Insensitive
- Tables And Attributes Are Case-**Sensitive**

**WIBR Bioinformatics and Research Computing, © Whitehead Institute, 2005**

### **> DESCRIBE Table;**

#### • > DESCRIBE Data;

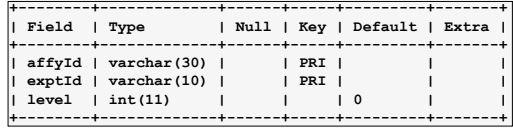

• > DESCRIBE LocusDescr;

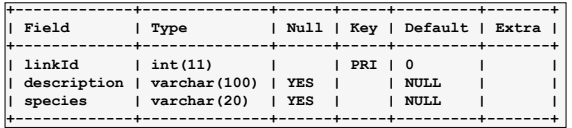

**WIBR Bioinformatics and Research Computing, © Whitehead Institute, 2005**

### **Relational Algebra**

• Restrict: Remove Tuples That Don't Fit a Specific Criteria.

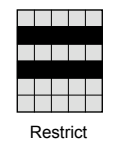

• Project: Remove Specific **Attributes** 

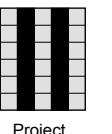

# **Table Product And Divide**

• Product: Merge Tuples From Two Tables In Every Possible Way • Divide: Separate Tuples That Have Every Tuple In Another Table A B C Product X A<br>A A B<br>B B C<br>C<br>C<br>C A X A Y A Z B X A<br>A<br>B<br>B C Z X Y Z A Divided by

**WIBR Bioinformatics and Research Computing, © Whitehead Institute, 2005**

**WIBR Bioinformatics and Research Computing, © Whitehead Institute, 2005**

#### **Table Join**

• Similar To Product Except That Merged Tuples Must Satisfy A Specific Requirement

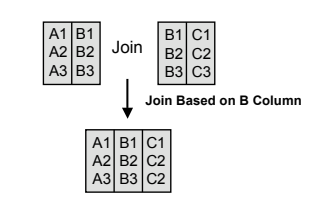

**WIBR Bioinformatics and Research Computing, © Whitehead Institute, 2005**

**Table Algebra**

- Union: Combine Tuples From Both Tables Without Duplicates
- Intersection: Remove Tuples That Are Not Found In Both Tables
- Difference: Remove Tuples That Are Not Shared In One Of The **Tables**

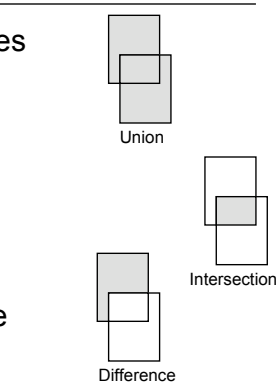

**Aggregates**

- Aggregates Act On An Attribute
	- $-$  AVG()
		- AVG(level)
	- COUNT()
	- COUNT(affyId)
	- $-$  MAX()
	- MAX(level)
	- $-$  MIN() • MIN(species)
	-
	- $-$  SUM()
		- SUM(level)

**WIBR Bioinformatics and Research Computing, © Whitehead Institute, 2005**

### **Project**

**WIBR Bioinformatics and Research Computing, © Whitehead Institute, 2005**

• List Nucleotide RefSeqs In RefSeqs Table

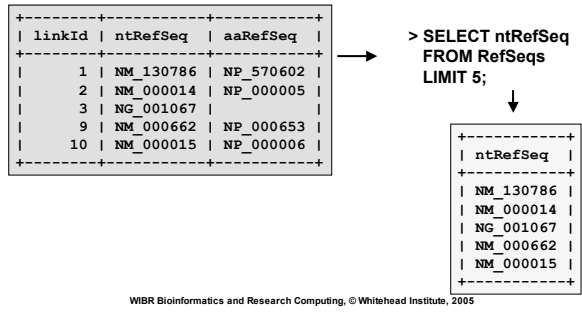

# **Project With Math**

• List Expression Levels And Twice Level In Data Table

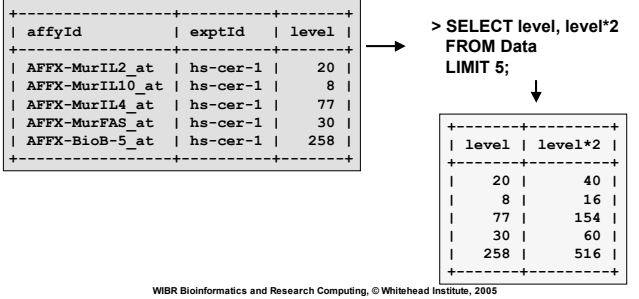

### **Restrict**

• List All Human Tuples in Targets

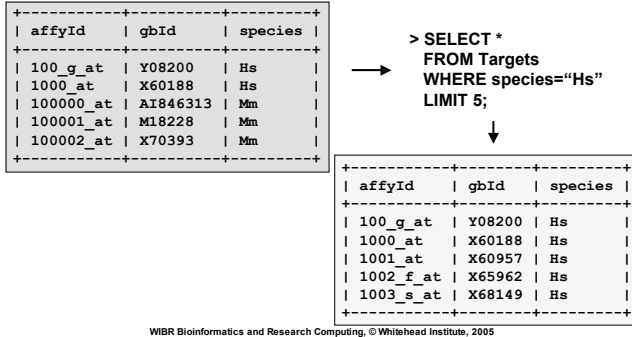

#### **Using WHERE**

• Restricts Queries Having Lists, Ranges, Inequalities, Patterns

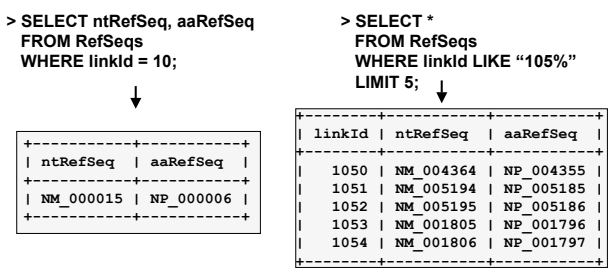

**WIBR Bioinformatics and Research Computing, © Whitehead Institute, 2005**

### **Using WHERE**

**> SELECT \* FROM GO\_Descr WHERE description = "collagen"; +------------+-------------+ | goAcc | description | +------------+-------------+ | GO:0005202 | collagen | | GO:0005581 | collagen |**

**+------------+-------------+**

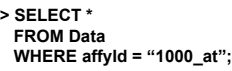

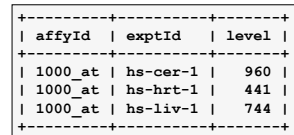

**WIBR Bioinformatics and Research Computing, © Whitehead Institute, 2005**

#### **Using ORDER BY**

• Lists Results In Numerical/Alphabetical Order According To Specified Tuples

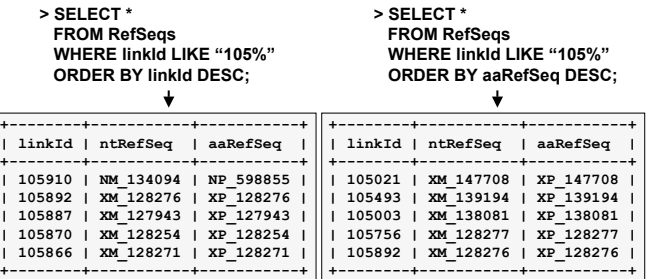

**WIBR Bioinformatics and Research Computing, © Whitehead Institute, 2005**

# **Advanced WHERE**

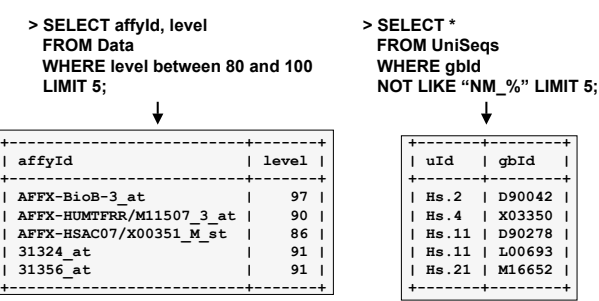

**WIBR Bioinformatics and Research Computing, © Whitehead Institute, 2005**

### **Mining With WHERE**

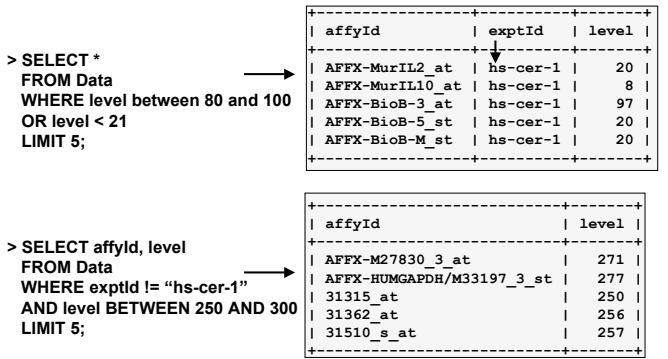

**WIBR Bioinformatics and Research Computing, © Whitehead Institute, 2005**

#### **Using GROUP BY**

• Operates Only On The Tuples That Were Not Removed By a Where

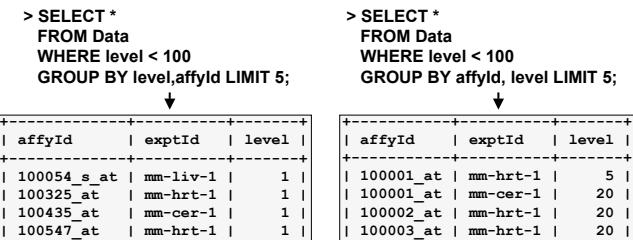

**| 100547\_at | mm-hrt-1 | 1 | | 100988\_at | mm-cer-1 | 1 | +-------------+----------+-------+**

**WIBR Bioinformatics and Research Computing, © Whitehead Institute, 2005**

 $\overline{\phantom{1}}$  **1000** 

**| 100003\_at | mm-hrt-1 | 20 | | 100006\_at | mm-liv-1 | 68 | +-----------+----------+-------+**

#### **Using HAVING**

- Sets The Conditions For the GROUP BY Clause Like WHERE Sets Conditions For SELECT **> SELECT description**
- CAN Use Aggregates

 **FROM GO\_Descr GROUP BY description**

 **HAVING COUNT(description)>1 LIMIT 5;**  $\perp$ 

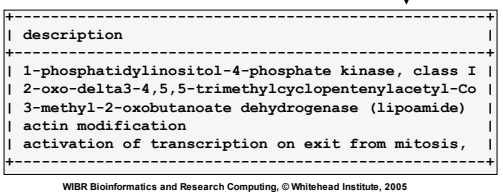

**Natural Joins**

- Table Joining Links Tables Together Through Their Relationships And Allows You To Traverse Your Schema/Database
- Use SELECT And FROM To Join Tables
- Join Through Common Attributes With WHERE And AND Using Theta Operators: =,<,>,!=,>=, <=
- Traverse From Descriptions To Sources

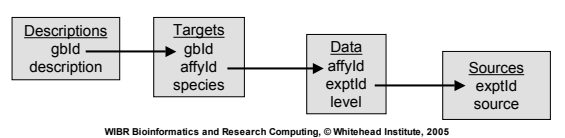

**Binary Table Join**

**> SELECT LocusDescr.description, LocusDescr.species, LocusLinks.gbId FROM LocusDescr, LocusLinks**

linkId

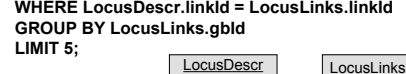

linkId

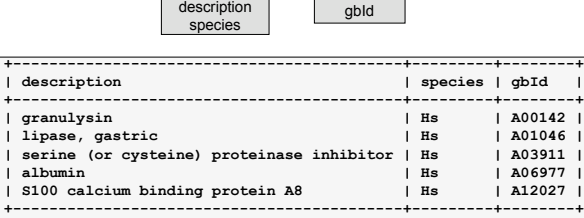

**WIBR Bioinformatics and Research Computing, © Whitehead Institute, 2005**

## **Binary Table Join**

**> SELECT GO\_Descr.description, Ontologies.linkId FROM GO\_Descr, Ontologies WHERE Ontologies.goAcc=GO\_Descr.goAcc LIMIT 5;**

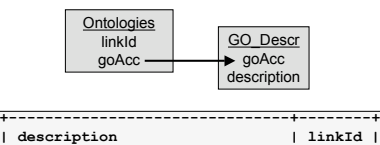

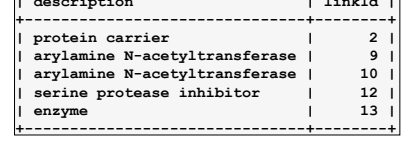

**WIBR Bioinformatics and Research Computing, © Whitehead Institute, 2005**

# **Multiple Table Join**

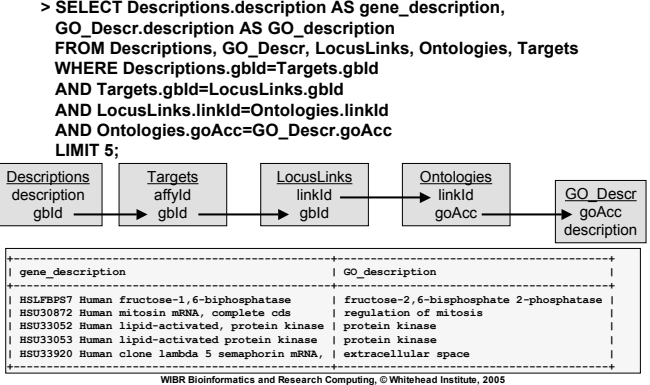

### **Mega Table Join**

- **> SELECT Descriptions.description, Sources.source, RefSeqs.ntRefSeq FROM Descriptions, Sources, RefSeqs, Targets, LocusLinks, Data WHERE Descriptions.gbId=Targets.gbId**
- **AND Targets.gbId=LocusLinks.gbId**
- **AND LocusLinks.linkId=RefSeqs.linkId**

 **AND Targets.affyId=Data.affyId AND Data.exptId=Sources.exptId LIMIT 5;** Data Sources

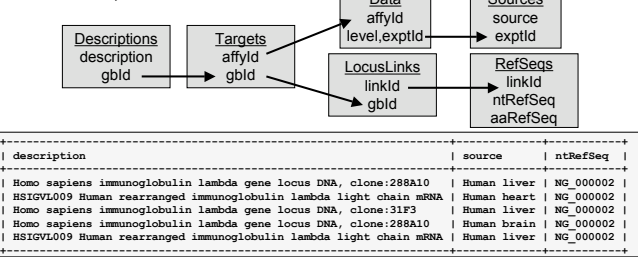

### **Table Self Join**

- Identify Relationships Between Data Within A Single Table
- **> SELECT Data1.affyId, Data1.exptId as exptId1, Data2.exptId as exptId2,** Data1.level as level1, Data2.level as level2<br>FROM Data Data1, Data Data2

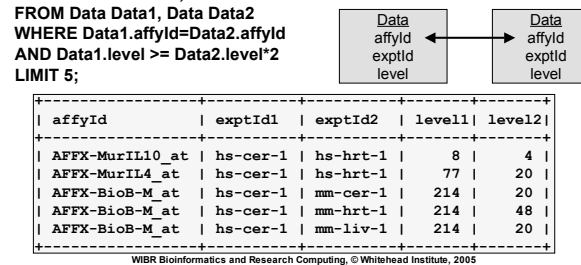

**Master Table Self Join**

**> SELECT Data1.affyId, Data1.exptId as exptId1, Data2.exptId as exptId2, Data1.level as level1, Data2.level as level2 FROM Data Data1, Data Data2 WHERE Data1.affyId=Data2.affyId AND Data1.level BETWEEN Data2.level\*2 AND Data2.level\*3 ORDER BY Data1.affyId** Data1 Data2  **LIMIT 5;** affyId affyId exptId exptId E level leve **+-----------+----------+----------+-------+-------+ | affyId | exptId1 | exptId2 | level1| level2| +-----------+----------+----------+-------+-------+ | 100014\_at | mm-hrt-1 | mm-liv-1 | 52 | 20 |** | 100014\_at | mm-cer-1 | mm-liv-1 | 55 | 20 |<br>| 100015 at | mm-cer-1 | mm-hrt-1 | 943 | 396 | **| 100015\_at | mm-cer-1 | mm-liv-1 | 943 | 468 | | 100024\_at | mm-hrt-1 | mm-liv-1 | 306 | 111 | +-----------+----------+----------+-------+-------+ WIBR Bioinformatics and Research Computing, © Whitehead Institute, 2005**

### **Summary**

- Tables Store Data Of Specific Types
- Data Can Have Default Values And Be NOT NULL Restricted
- Restrict And Project

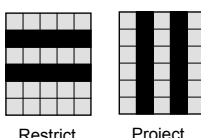

- Use WHERE Or HAVING To Constrain SELECT
- Table Joins Highlight The Relationships Between Data In A Database

**WIBR Bioinformatics and Research Computing, © Whitehead Institute, 2005**

## **Next Session**

- Build Your Own Database!
- Use SQL To CREATE Tables And Specify Their **Structure**
- Use SQL To INSERT and DELETE Data Into Your Database
- Use SQL To UPDATE/Modify Your Database
- Input Data Files Directly Into Your Database

**WIBR Bioinformatics and Research Computing, © Whitehead Institute, 2005**

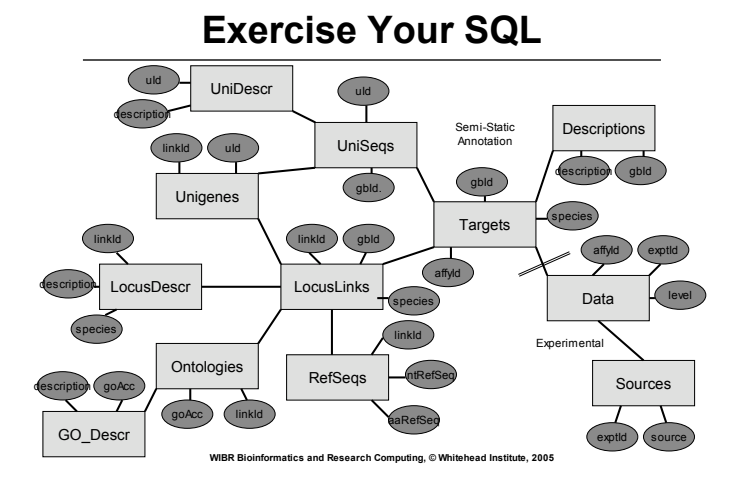